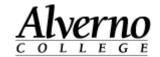

## Directions for Connecting Macintosh OS X Computers to the Alverno College Network

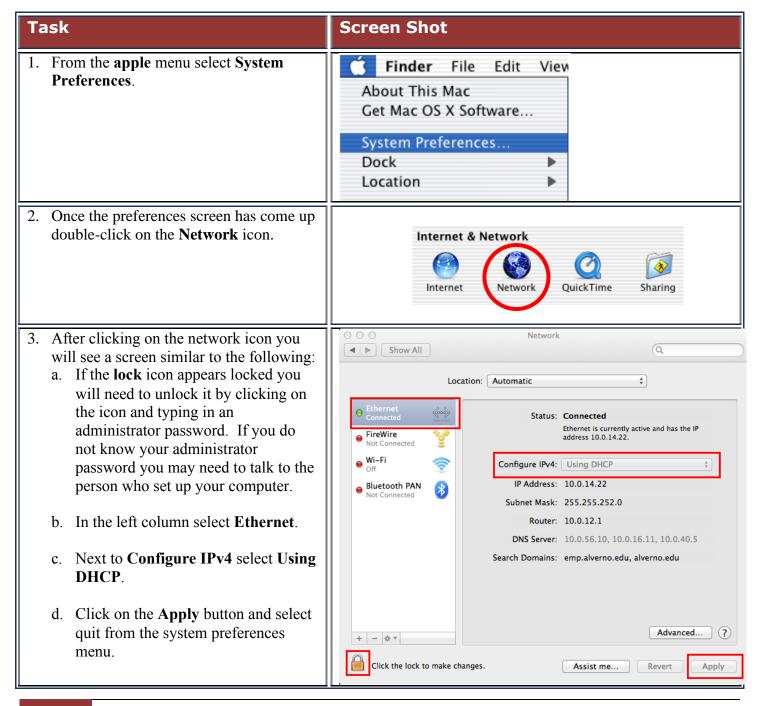

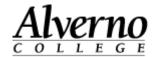

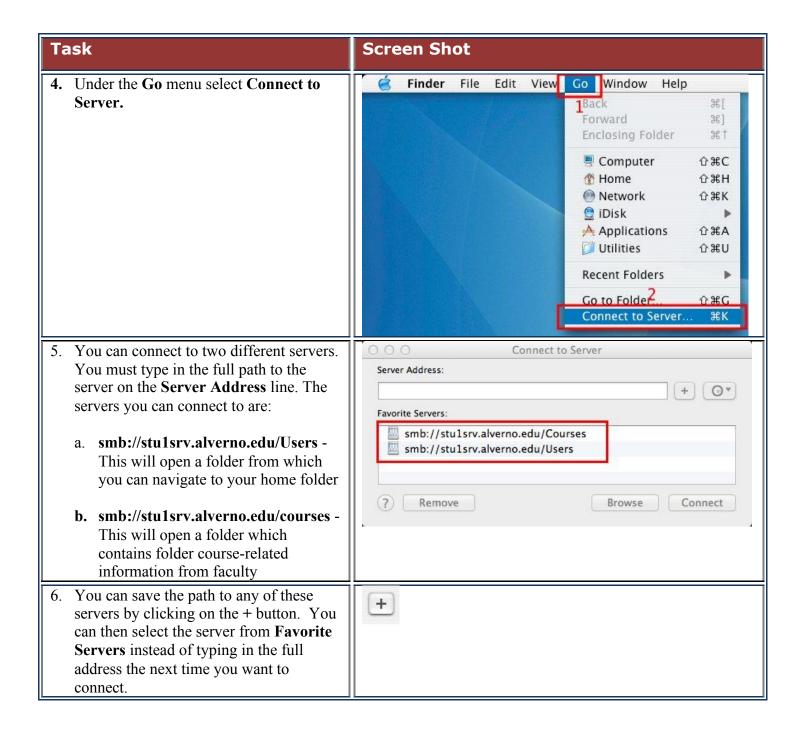

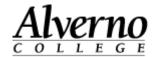

**Screen Shot** Task 7. If you haven't already done so, click on Connect to Server the Connect button. You will be Server Address: prompted for a username and password. + O+ The username and password are the same Favorite Servers: as the username and password you use to smb://stu1srv.alverno.edu/Courses log on to other computers on campus. smb://stu1srv.alverno.edu/Users ? Remove Browse Connect